# UBND TỈNH THỪA THIÊN HUẾ **CỘNG HÒA XÃ HỘI CHỦ NGHĨA VIỆT NAM SỞ GIAO THÔNG VẬN TẢI Độc lập - Tự do - Hạnh phúc**

 *Thừa Thiên Huế, ngày 04 tháng 03 năm 2021*

Số: 307 /SGTVT-VP

V/v triển khai quản lý qua quét mã QR trên nền tảng Hue-S tại Cơ quan.

Kính gửi:

- Các Phòng chuyên môn Sở;
- Thanh tra Sở;
- Trung tâm đăng kiểm xe cơ giới Thừa Thiên Huế.

Thực hiện Thông báo số 84/TB-UBND, ngày 02/03/2021 của UBND tỉnh Thừa Thiên Huế về việc triển khai quản lý qua quét mã QR trên nền tảng Hue-S. Trước tình hình dịch bệnh COVID-19 vẫn tiếp tục diễn biến phức tạp trên cả nước, nhằm triển khai công tác phòng, chống dịch bệnh COVID-19 trên địa bàn hiệu quả và triển khai các giải pháp đến Cán bộ, Công chức, viên chức và người dân tiếp cận Hue-S. Giám đốc Sở Giao thông vận tải yêu cầu thực hiện nghiêm túc các nội dung cụ thể như sau.

1. Trưởng phòng chuyên môn Sở triển khai, thông báo cho các cán bộ, công chức, viên chức quán triệt nghiêm túc về công tác phòng, chống dịch COVID-19 tại cơ quan, đơn vị, tuyệt đối không được chủ quan lơ là trong phòng dịch; thường xuyên duy trì 5K; đồng thời, chỉ đạo tất cả cán bộ, công chức, viên chức và người lao động khi đến tại cơ quan, đơn vị làm việc phải quét mã QR qua ứng dụng Hue-S (mã thông tin phản hồi), đây là tiêu chí bắt buộc trong đánh giá mức độ đảm bảo an toàn phòng dịch tại các cơ quan, đơn vị và tiến hành khai báo y tế thường xuyên tại chức năng "Phòng chống dịch bệnh" *( Có phụ lục hướng dẫn kèm theo).*

2. Văn phòng Sở chịu trách nhiệm bảo đảm an toàn thông tin, hỗ trợ, hướng dẫn kỹ thuật, thống kê trong quá trình thực hiện và triển khai tại cơ quan, bảo vệ Sở giám sát quét mã QR khi người dân, doanh nghiệp, tổ chức khi đến làm việc với Sở phải được cài đặt ứng dụng Hue-S để quét QR nhằm mục đích xác nhận điểm đến để quản lý tình hình di chuyển, truy vết người nhiễm bệnh, nghi nhiễm bệnh có hiệu quả./.

#### *Nơi nhận:*

- Như trên;
- Giám đốc, phó GĐ;
- Phòng chuyên môn;
- Trung tâm ĐKXCG;
- Lưu: VT, VP

## **GIÁM ĐỐC**

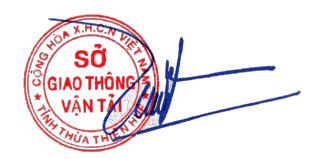

 **Lê Anh Tuấn**

## HƯỚNG DẫN ĐỐI VỚI NGƯỜI DÂN, CÁN BỘ, CÔNG CHỨC, VIÊN CHỨC.

### **ước 1:** Cài đặt Hue-S

Người dân truy cập địa chỉ [http://huecity.vn](http://huecity.vn/) cài đặt để cài đặt phiên bản mới nhất của Hue-S (đã hỗ trợ trên cả 2 nền tảng Android và IOS).

*Lưu ý: Phiên bản mới nhất sẽ có giao diện như* 

 **ước 2:** Đăng ký tài khoản, đăng nhập hệ thống.

Sau khi cài đặt, người dùng cần đăng nhập hệ thống để xác minh định danh, đồng thời cũng để sử dụng đầy đủ các tính năng của Hue-S được cung cấp.

Trong trường hợp chưa có tài khoản thì chọn chức năng đăng ký tài khoản và làm theo hướng dẫn của ứng dụng.

 **ước 3:** Dùng Hue-S Quét QR.

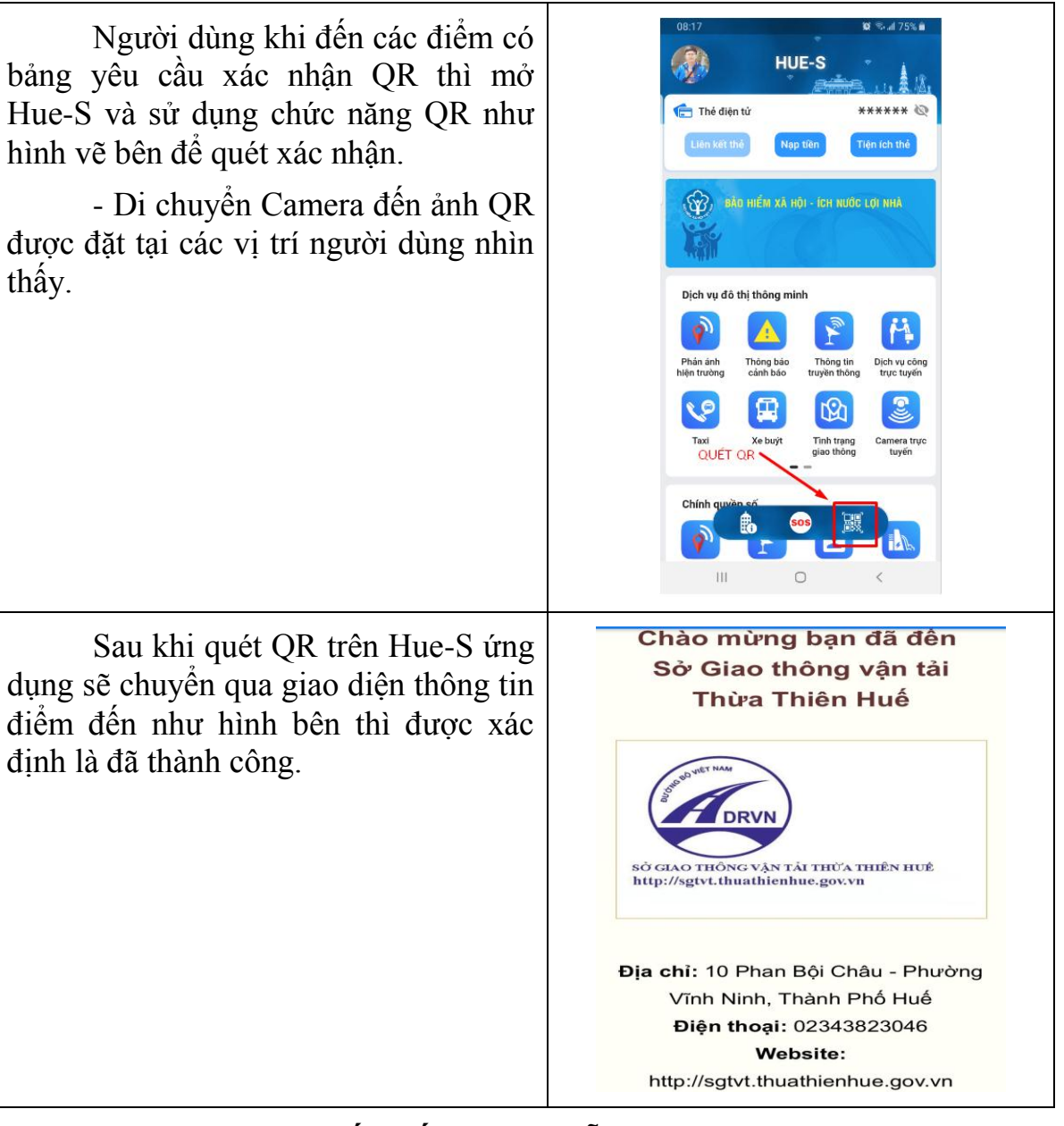

**(Mọi thắc mắc liên hệ hỗ trợ: 19001075)**

#### **Kiểm tra quét điểm đến và khai báo y tế bằng QR trên Hue-S 1 Khái niệm Mã QR của tôi**

Mỗi người sau khi cài Hue-S, tạo tài khoản sẽ được cấp 1 mã QR, mỗi tài khoản là 1 mã QR duy nhất chứa thông tin cá nhân của người đó (**Gọi là Mã QR của tôi**). Mã QR này sẽ là hình thức phổ biến để tương tác trong quá trình chuyển đổi số của tỉnh Thừa Thiên Huế.

Mã này sau khi được liên kết với thẻ Căn cước công dân sẽ được sử dụng quét và thực hiện các giao dịch của dịch vụ hành chính công, công ích, sự nghiệp, các dịch vụ giao dịch, thanh toán không dùng tiền mặt và các dịch vụ đô thị thông minh khác mà không cần xuất trình bất cứ giấy tờ khác.

*Lưu ý:* **Mã QR của tôi** *chứa thông tin cá nhân của từng người, là tài sản cá nhân của từng người. Vì vậy, tuyệt đối không được chia sẻ mã QR này cho bất cứ ai và bất cứ trường hợp nào. Khi cần sử dụng thì chính người sở hữu mã QR trình trực tiếp trên điện thoại để người kiểm tra hoặc hệ thống máy tương tác quét. Tất cả các hành động chia sẻ đều là hành động « Tự bản thân đã tạo ra nguy cơ mất an toàn thông tin cho chính bản thân mình »*

**2 Quy trình kiểm tra quét điểm đến và khai báo y tế thông qua Mã QR của tôi** 

a. Người được kiểm tra.

Người được kiểm tra xuất trình **Mã QR của tôi** cho người kiểm tra bằng thao

tác sau:

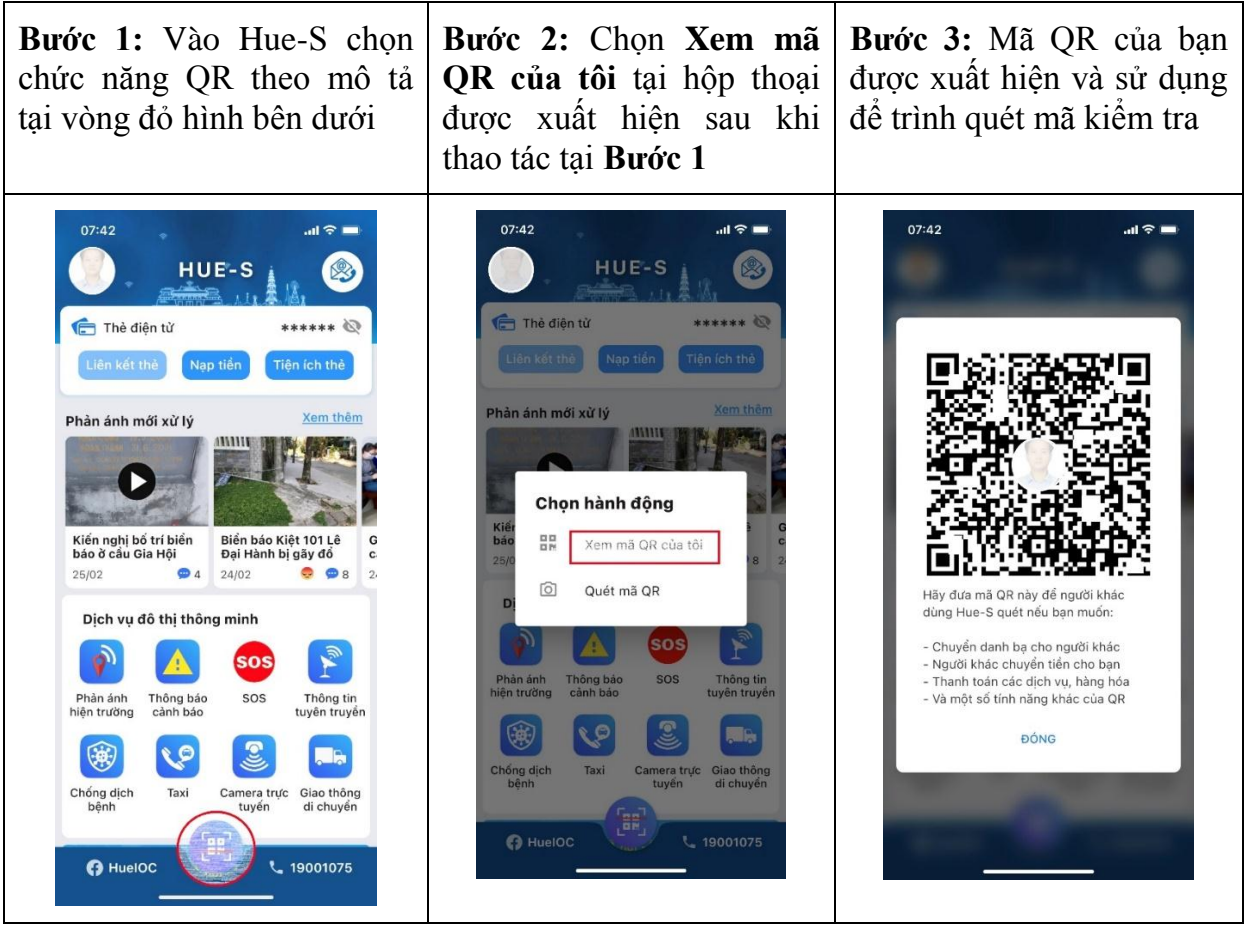

**b.** Người kiểm tra.

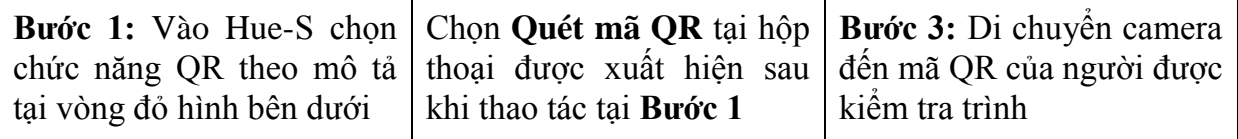

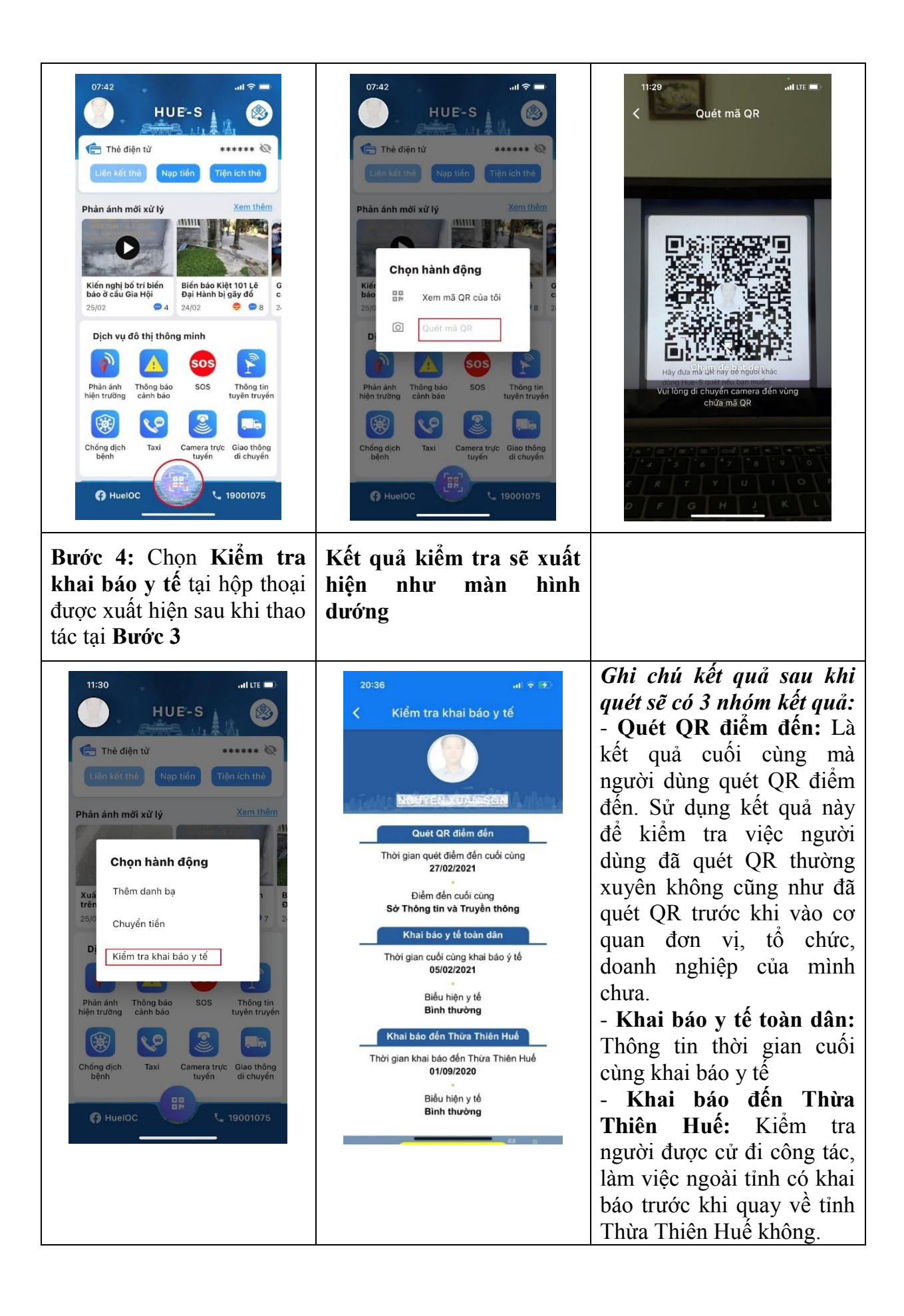